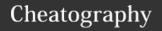

apt update apt upgrade

by ralema56 via cheatography.com/78049/cs/19072/

| Quick basic                                                         | commands                                                                             |
|---------------------------------------------------------------------|--------------------------------------------------------------------------------------|
| cd<br>(Example:<br>cd<br>Desktop)                                   | change directory, case sensitive                                                     |
| cd                                                                  | home directory                                                                       |
|                                                                     | this directory                                                                       |
| cd                                                                  | go up one directory                                                                  |
| cd -                                                                | change dir to previous working dir                                                   |
| pwd                                                                 | print working directory                                                              |
| ls                                                                  | list contents, -a all, -h human readable                                             |
| II                                                                  | LL list directories with RW permissions                                              |
| la                                                                  | LA list all including hidden                                                         |
| sudo                                                                | super user privileges                                                                |
| mkdir <di-<br>rname&gt;<br/><dirna-<br>me2&gt;</dirna-<br></di-<br> | create directories                                                                   |
| cp <path and="" locations=""> .</path>                              | copy contents to current<br>directory, cp by itself will<br>overwrite files silently |
| mv <it-<br>em1&gt; <it-<br>em2&gt;<br/>directory</it-<br></it-<br>  | move file(s) to location                                                             |
| rm -i <it-<br>em&gt;</it-<br>                                       | delete file, -i interactive confirmation                                             |
| alias                                                               | lists alias commands                                                                 |
| alert <"me-<br>ssage">                                              | sends a message to notifi-<br>cations                                                |
| > emptyD-<br>OC.txt                                                 | make an empty text file                                                              |
| >                                                                   | standard out to .txt (will overwrite)                                                |
| >>                                                                  | append standard out .txt will (not overwrite)                                        |
| Is -la<br>/usr/bin ><br>Is-out-                                     | will print the directory contents to a text file                                     |

| Quick basic commands (cont) |                                      |
|-----------------------------|--------------------------------------|
| &> will                     | include output and errors            |
| apt                         |                                      |
| apt list                    | grep Type a word to highlight in red |
| apt<br>search               | grep searchword                      |
| apt install                 | app name                             |
| apt<br>remove               | app name                             |

| Permissions |                                   |
|-------------|-----------------------------------|
| id          | Display user idenity              |
| chmod       | Change a files mode               |
| umask       | Set the default file permissions  |
| su          | Run a shell as another user       |
| sudo        | Execute a command as another user |
| chown       | Change a file's owner             |
| chgrp       | Change a file's group ownership   |
| passwd      | Change a user's password          |

| Reading, | Writing, Executing -rw-rr                |
|----------|------------------------------------------|
| Example  | -rw-rr                                   |
| -        | col1. Regular file                       |
| d        | col1. Directory                          |
| I        | col1. A symbolic link. Dummy values.     |
| С        | col1. A charcater special file.<br>Modem |
| b        | col1. A block special file. Ex. CD, HDD. |
| r        | Read only                                |
| W        | Write                                    |
| Х        | Executable                               |
|          |                                          |

| iptables -h list commands list list the rule in a chain or all chains verbose details or -v line-nu- print line numbers when listing version or version number -V list-rules or -S numeric numeric output of addresses or -n and ports | iptables (firewall) |                |
|----------------------------------------------------------------------------------------------------|---------------------|----------------|
| chains verbose details or -v line-nu- print line numbers when mbers listing version or version number  -V list-rules list rules or -S numeric numeric output of addresses                                                              | iptables -h         | list commands  |
| or -vline-nu- print line numbers when mbers listingversion or version number -Vlist-rules list rules or -Snumeric numeric output of addresses                                                                                          | list                |                |
| mbers listingversion or version number -Vlist-rules list rules or -Snumeric numeric output of addresses                                                                                                    |                     | details        |
| -Vlist-rules list rules or -Snumeric numeric output of addresses                                                                                                    |                     | •              |
| or -Snumeric numeric output of addresses                                                                                                    |                     | version number |
|                                                                                                    |                     | list rules     |
|                                                                                                    |                     |                |

| Permission | Attribute Examples                                             |
|------------|----------------------------------------------------------------|
| -rwx       | read, write, execute by file's owner only                      |
| -rw        | read and write by owner only                                   |
| -rw-rr     | read and write owner, read group, read world                   |
| -rwxr-xr-x | read, write, execute owner. read and execute everyone else.    |
| Irwxrwxrwx | A symbolic link with dummy permissions                         |
| drwxr-x    | Directory. read, write, execute owner. Read and execute group. |

| Changing passwords |                                          |
|--------------------|------------------------------------------|
| passwd<br>[user]   | with sudo you can change a user password |
| passwd             | change your password                     |
|                    |                                          |

| chown                                |                                                 |
|--------------------------------------|-------------------------------------------------|
| chown<br>[owner][:[gr-<br>oup]] file | syntax use                                      |
| bob                                  | change ownership from current to bob            |
| bob:users                            | change file ownership to bob and group to users |

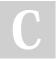

put.txt

By ralema56

cheatography.com/ralema56/

Not published yet. Last updated 15th March, 2019. Page 1 of 8.

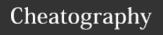

by ralema56 via cheatography.com/78049/cs/19072/

#### chown (cont)

:admins change group owner to admins, the owner is unchanged

change the current owner to bob bob: and change the group to the login group for bob

#### text editors

| gedit        | GUI (installed in Ubuntu)                |
|--------------|------------------------------------------|
| kedit        | KDE default                              |
| kate         | sudo apt install kate                    |
| nano         | command line based (installed in Ubuntu) |
| vi or<br>vim | vi IMproved (installed in Ubuntu)        |

sudo apt install emacs-gtk

# text editing basics

emacs

| make a backup              | cp <filename> <fi-< th=""></fi-<></filename> |
|----------------------------|----------------------------------------------|
| before editing             | lename.bak>                                  |
| nano <filename></filename> | load a text in nano                          |

#### nano text editor

| ^X        | to quit nano, ^ mean CTRL |
|-----------|---------------------------|
| ^O CTRL-O | save the file             |

### vi or vim text editor

| vi                              | start vim                                       |
|---------------------------------|-------------------------------------------------|
| vi newdoc.txt                   | create a blank text doc in vi from command line |
| :q                              | quit                                            |
| :q!                             | quit without saving                             |
| vi starts in<br>command<br>mode | press i to go to insert text mode               |
| press ESC to exit insert mode   | exit insert mode with ESC                       |
| :w                              | save the file, or write to                      |

#### vi or vim text editor (cont)

double tap ESC if you don't know where you are in vi

#### **Navigating Command Mode**

| H or left | left one character |  |
|-----------|--------------------|--|
| arrow     |                    |  |
| Lor       | down one line      |  |

arrow

down

(\$)

K or up up one line arrow

L or right right one character arrow go to the beginning of the 0 (zero)

current line

SHIFT-6 to the first non whitespace character on the current line (^) to the end on the current line SHIFT-4

W to the beginning of the next word, or punctuation characters

to the beginning of the next SHIFT-W (W) word, ignore punctuation characters

В to the beginning of the previous word or character

SHIFT B to the beginning of the previous (B) word or character, ignoring punctuation

CTRL-F down on page or page

down CTRL-B up one page

or page up

numberto the line number, example 1G SHIFTmoves to the first line of the file G

SHIFTto the last line of the file G

**Cutting, Copying, Pasting Text** 

**DELETE TEXT aka CUT TEXT** 

vi or vim text editor (cont) Х delete the current character Зх delete the current character and the 2 after it dd delete the current line delete the current line and the next 5dd dW delete from the current cursor position to the beginning of the next d\$ delete from the current cursor position to the end of the line d0 delete from the current cursor position to the beginning of the line d^ delete from the current cursor location to the first non whitespace character line from the current line to the end of dG from the current line to the 20th line d20g of the file COPYING

y stands for yank which is copy, yy copies the current line

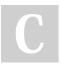

By ralema56

cheatography.com/ralema56/

Not published yet. Last updated 15th March, 2019. Page 2 of 8.

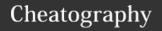

by ralema56 via cheatography.com/78049/cs/19072/

| vi or vim text e                                     | ditor (cont)                                                                   |
|------------------------------------------------------|--------------------------------------------------------------------------------|
| 5уу                                                  | copies the current line and the next 4 lines                                   |
| yW                                                   | from the cursor location to the beginning of the next word                     |
| y\$                                                  | from the cursor location to the end of the current line                        |
| y0                                                   | from the current cursor location to the beginning of the line                  |
| y^                                                   | from the current cursor location to the first non whitespace character in line |
| yG                                                   | from the current line to the end of the file                                   |
| y20G                                                 | from the current line to the 20th line of the file                             |
| PASTING                                              |                                                                                |
| р                                                    | pastes the current copied text below the current line                          |
| Р                                                    | pastes the copied text above the current line                                  |
| Join lines                                           | J                                                                              |
| vi has the<br>ability to do<br>search and<br>replace | maybe I will add a cheat sheet for this later                                  |
| /searchtext                                          | searches vi                                                                    |
| :%s/Line/-<br>line/g                                 | will search and replace<br>Line with line globally                             |
|                                                      |                                                                                |

| vi or vim     | text editor (cont)                                              |
|---------------|-----------------------------------------------------------------|
| vi file1 file | e2 file3                                                        |
| :n            | switch to the next file                                         |
| :N            | switch to the previous file                                     |
| :buffers      | lists open files                                                |
| :buffers<br>2 | switch to buffer file 2                                         |
| :е            | open another file from vi.<br>example :e filename.txt           |
| :r            | copy an entire file to the vi<br>session. example :r myfile.txt |
|               |                                                                 |

| Networking | g commands                                                                                                    |
|------------|----------------------------------------------------------------------------------------------------|
| ping       | send en ICMP echo request to network hosts                                                                                  |
| traceroute | print the route packets trace to a network host                                                                             |
| netstat    | print the network connections,<br>routing tables, interface stats,<br>masquerade connections, and<br>multi cast memberships |
| ftp        | file transfer program                                                                                                    |
| Iftp       | an improved ftp                                                                                                    |
| wget       | non interactive network downloader                                                                                          |
| ssh        | openSSH SSH client (remote login)                                                                                           |
| scp        | secure copy (remote copy program)                                                                                           |
| sftp       | secure ftp                                                                                                    |

| Technical commands                                |                                               |
|---------------------------------------------------|-----------------------------------------------|
| cat (brings files together, uses input)           | CTRL-D to quit,<br>tell cat EOF               |
| cat > sometext.txt; this is some text to be saved | a simple way to<br>add text to a text<br>file |

| Technical cor                       | mmands (cont)                                                  |
|-------------------------------------|----------------------------------------------------------------|
| cat somete-<br>xt.txt               | to read the file with cat                                      |
| 1                                   | pipe connects input to output                                  |
| Is /bin<br>/usr/bin  sort<br>  less | example sort 2 dirs binaries                                   |
| sort                                | alphabetize a list                                             |
| uniq                                | used with sort, removes duplicates                             |
| grep                                | pattern finding                                                |
| head                                | checks the first 10 lines of a filen # (to adjust #)           |
| tail                                | checks the last 10 lines of a filen#                           |
| tail -f /var/l-<br>og/mes-<br>sages | -f is a real time log file<br>viewer switch(CTRL-C to<br>quit) |
| tee                                 | for use with pipe                                              |
| echo *D                             | display everything with a capital D                            |
| echo<br>\$((2+2))                   | command line calculator                                        |
| echo "\$(c-<br>al)"                 | calendar                                                       |
| history                             | a list of all commands used                                    |
| history: !88                        | !88 will use number 88 in history                              |

| ш | (2) | ы | al | 300 | νi | na |
|---|-----|---|----|-----|----|----|
|   |     |   |    |     |    |    |

Isusb list connected USB devices

| dpkg                          |                             |
|-------------------------------|-----------------------------|
| dpkglist                      | list all installed packages |
| -r orremove                   | remove a package            |
| -P orpurge                    |                             |
| log= <filename></filename>    | log changes made            |
| -i orinstall <.deb file name> | install a deb file          |

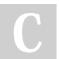

**EDIT MULTIPLE FILES** 

By ralema56

cheatography.com/ralema56/

Not published yet. Last updated 15th March, 2019. Page 3 of 8.

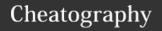

by ralema56 via cheatography.com/78049/cs/19072/

umask new file default permissions

| chmod oct                       | al chart                                                          |
|---------------------------------|-------------------------------------------------------------------|
| octal                           | binary - filemode                                                 |
| 0                               | 000                                                               |
| 1                               | 001x                                                              |
| 2                               | 010 -w-                                                           |
| 3                               | 011 -wx                                                           |
| 4                               | 100 r                                                             |
| 5                               | 101 r-x                                                           |
| 6                               | 110 rw-                                                           |
| 7                               | 111 rwx                                                           |
| example<br>setting<br>octal 600 | owner, group, world                                               |
|                                 | binary seems somewhat irrelevant                                  |
| chmod sym                       | bolic notation                                                    |
| u                               | user                                                              |
| g                               | group                                                             |
| 0                               | others, world                                                     |
| а                               | all                                                               |
| example no                      | tation                                                            |
| U+X                             | add execute permission for the owner                              |
| u-x                             | remove execute permission from the owner                          |
| +X                              | add execute for everyone, same as a+x                             |
| o-rw                            | remove read and write for everyone but owner and group            |
| u+x,go=rx                       | add excute for owner, group and world changed to read and execute |

| umask ne           | w file default permissions         |
|--------------------|------------------------------------|
| umask              | 0022 ubuntu default                |
| #<br>position<br>0 | 4000 sets program ownership to app |
|                    | 2000 sate group awnorship for      |

| 2000 sets group ownership for |  |
|-------------------------------|--|
| shared directories            |  |

cheatography.com/ralema56/

| (33)                                          |                                                                              |  |  |
|-----------------------------------------------|------------------------------------------------------------------------------|--|--|
| 1000 set to a directory prevents files from   |                                                                              |  |  |
| being deleted in shared directory             |                                                                              |  |  |
| the last three a                              | re octal permissions                                                         |  |  |
|                                               |                                                                              |  |  |
| system stuff                                  |                                                                              |  |  |
| printenv  <br>less                            | system information                                                           |  |  |
| printenv<br>USER                              | views the contents of a<br>variable, example USER<br>contains your user name |  |  |
| set   less                                    | display shell and enviro-<br>nment variables                                 |  |  |
| echo<br>\$HOME                                | echo can be used to view single variables                                    |  |  |
| alias                                         | lists all alias commands                                                     |  |  |
| [command];<br>alert<br>[message]              | to get a notification when a command is done(an alias in ubuntu)             |  |  |
| below are<br>some<br>variables of<br>interest | **                                                                           |  |  |
| DISPLAY                                       | the name of your display enviroment                                          |  |  |
| EDITOR                                        | the default text editor                                                      |  |  |
| SHELL                                         | name of the shell running                                                    |  |  |
| HOME                                          | path to home directory                                                       |  |  |
| LANG                                          | keyboard language                                                            |  |  |
| OLD_PWD                                       | the previous working                                                         |  |  |

| system                                       | stuff (cont)                                                                                                    |
|----------------------------------------------|----------------------------------------------------------------------------------------------------|
| PATH                                         | a colon separated list of directories<br>that are searched when you enter<br>the name of an executable<br>program                                                                 |
| PS1                                          | prompt string 1, defines the contents of shell prompt                                                                                                    |
| PWD                                          | current working directory                                                                                                    |
| TERM                                         | the name of your terminal type                                                                                                    |
| TZ                                           | time zone                                                                                                    |
| USER                                         | your username                                                                                                    |
| Chauses                                      |                                                                                                    |
| -1(0) #2 [0](2)                              | Media command overview                                                                                                    |
| mount                                        | Media command overview mount a file system                                                                                                    |
|                                              |                                                                                                    |
| mount                                        | mount a file system un-mount a file system (pay attention to the spelling of the                                                                                                  |
| mount                                        | mount a file system un-mount a file system (pay attention to the spelling of the command Umount)                                                                                  |
| mount<br>umount<br>fdisk                     | mount a file system un-mount a file system (pay attention to the spelling of the command Umount) partition table manipulator check and repair a filesystem                        |
| mount<br>umount<br>fdisk<br>fsck             | mount a file system un-mount a file system (pay attention to the spelling of the command Umount) partition table manipulator check and repair a filesystem                        |
| mount<br>umount<br>fdisk<br>fsck<br>fdformat | mount a file system  un-mount a file system (pay attention to the spelling of the command Umount)  partition table manipulator check and repair a filesystem format a floppy disk |

create an ISO 9660 image file

write data to an optical storage

calculate MD5 checksum

will view a list of mounted

LISTING DEVICES AND FILESYSTEMS

filesystems

list devices

is a list of devices

geniso-

image (mkisos)

wodim (cdrecord)

md5sum

/etc/fstab

mount

Is /dev

| umask new file default permissions |                                                  |  |
|------------------------------------|--------------------------------------------------|--|
| umask                              | 0022 ubuntu default                              |  |
| # position 0                       | 4000 sets program ownership to app               |  |
|                                    | 2000 sets group ownership for shared directories |  |

By ralema56

| Not published yet.             |
|--------------------------------|
| Last updated 15th March, 2019. |
| Page 4 of 8.                   |

directory

the name of the program

used for paging output.

Usually is app less

**PAGER** 

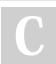

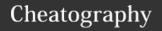

system startup stuff (cont)

by ralema56 via cheatography.com/78049/cs/19072/

| Storage Med                              | dia command overview (cont)                                                  |
|------------------------------------------|------------------------------------------------------------------------------|
| /dev/fd*                                 | floppy disks                                                                 |
| /dev/hd*                                 | hard drives                                                                  |
| /dev/lp*                                 | printers                                                                     |
| /dev/sd*                                 | SCSI disks                                                                   |
| /dev/sr*                                 | Optical drives CD/DVD readers and burners                                    |
| sudo tail -f<br>/var/log/-<br>syslog     | to see real time device changes in the system                                |
| MOVING DE                                | V MOUNT LOCATIONS                                                            |
| sudo mkdir<br>/mnt/flash                 | make a dir to mount flash drive                                              |
| sudo<br>mount<br>/dev/sdb1<br>/mnt/flash | moves the location to the new one (use the proper device name before moving) |
| df                                       | display disk space df -h for<br>human readable                               |

| system st                 | artup stuff                                                                                 |
|---------------------------|---------------------------------------------------------------------------------------------|
| /etc/p-<br>rofile         | a global configuration script that applies to all users                                     |
| ~/.bas-<br>h_profile      | a users personal startup file. can override the global config script                        |
| ~/.bas-<br>h_login        | if ~/.bash_profile is not found,<br>bash attempts to read this one                          |
| ~/.profile                | if neither bash profile or login<br>are found this is run. this is the<br>default in Ubuntu |
| /etc/b-<br>ash/bas<br>hrc | a global config script that applies to all users                                            |

| System startap sta                        | 11 (00111)                          |
|-------------------------------------------|-------------------------------------|
| ~/.bashrc                                 | a users personal startup file       |
| files that start with a period are hidden | is -a option when searching with Is |
| poriou aro madon                          | - Coardining With 10                |
| fdisk commands                            |                                     |
| sudo umount<br>/dev/sdb1                  | unmount the partition               |
| sudo fdisk<br>/dev/sdb                    | mount the entire drive              |
| fdsik commands                            |                                     |
| р                                         | print partition tables              |
| 1                                         | list known partition types          |
| t                                         | change a partitions system id       |
| W                                         | write partition changes             |
| q                                         | quit fdisk                          |
|                                           | quit raioit                         |

| creating a new                    | filesystem with mkfs                             |
|-----------------------------------|--------------------------------------------------|
| sudo mkfs -t<br>ext3<br>/dev/sdb1 | make an ext3 filesystem on device sdb1 partition |
| sudo mkfs -t<br>vfat /dev/sdb1    | make a fat32 silesystem on device sdb1           |
|                                   |                                                  |
| testing and rep                   | pairing filesystems with                         |
| sudo fsck                         | checks the filesystem on                         |

sdb1 partition

Moving data directly to and from devices

/dev/sdb1

| with dd                                                        |                                                                           |
|----------------------------------------------------------------|---------------------------------------------------------------------------|
| dd                                                             | raw copy tool (dd<br>has 2 names, data<br>definition and destroy<br>disk) |
| dd if=input_file of=output_file [bs=block_size [count=blocks]] | syntax to dd raw copy                                                     |

| Moving data o                               | directly to and from devices<br>)                        |
|---------------------------------------------|----------------------------------------------------------|
| dd if=/dev/sdb<br>of=/dev/sdc               | copy 2 identical usb<br>drives that are the same<br>size |
| dd if=/dev/sdb<br>of=flash_dri-<br>ve.img   | make a raw image of the drive                            |
|                                             |                                                          |
| creating CD-F                               | ROM images                                               |
| dd if=/de-<br>v/cdrom<br>of=ubu-<br>ntu.iso | copy the contents of a cd to an image file               |
| cdrdao                                      | is used for audio cds                                    |
| creating an is                              | so from a collection of files                            |
|                                             |                                                          |

| creating an iso from a collection of files |                               |  |
|--------------------------------------------|-------------------------------|--|
| genisoimage                                | if you had a directory called |  |
| -o cd-                                     | /cd-rom-files, you could use  |  |
| rom.iso -R -                               | this command to make an       |  |
| J ~/cd-rom                                 | image of the directory        |  |
| files                                      |                               |  |
| the -R -J                                  | the allow the use of long     |  |
| options                                    | filenames                     |  |
| defined                                    |                               |  |
| mounting an iso image directly             |                               |  |

| using the -o loop with mount |                             |  |
|------------------------------|-----------------------------|--|
| mkdir /mnt/i-                | then the next line down     |  |
| so_image                     |                             |  |
| mount -t                     | mounts the iso as a virtual |  |
| iso9660 -o                   | drive                       |  |
| loop                         |                             |  |
| image.iso                    |                             |  |
| /mnt/iso                     |                             |  |
| image                        |                             |  |

| blanking a RW CD      |                          |  |
|-----------------------|--------------------------|--|
| wodim                 | there are other types of |  |
| dev=/d-<br>ev/cdrw    | blanking                 |  |
| blank=fast            |                          |  |
| writing an image file |                          |  |
| wodim                 | writes an image to cd    |  |
| dev=/d-               |                          |  |
| ev/cdrw               |                          |  |

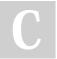

By ralema56

cheatography.com/ralema56/

Not published yet. Last updated 15th March, 2019. Page 5 of 8. Sponsored by **Readable.com**Measure your website readability!
https://readable.com

image.iso

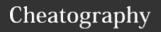

by ralema56 via cheatography.com/78049/cs/19072/

| MD5 checksum         |                                                       |  |
|----------------------|-------------------------------------------------------|--|
| md5sum<br>image.iso  | will give you the md5 checksum value                  |  |
| md5sum<br>/dev/cdrom | a cd-r write in disc at once can be checked like this |  |

| lynis (auditing,hardening) |                             |
|----------------------------|-----------------------------|
| sudo apt install<br>lynis  | install it                  |
| lynis audit<br>system      | perform local security scan |
| lynis show<br>version      | version                     |
| verbose                    | details                     |
| pentest                    | non privileged scan         |

| systemctl (service            | es)                                    |
|-------------------------------|----------------------------------------|
| systemctl -all or -           | see all loaded                         |
| а                             | processes                              |
| list-units                    | list units currently in memory         |
| list-sockets                  | list sockets currently in memory       |
| list-unit-files               | list installed unit files              |
| poweroff                      | turn the computer off                  |
| reboot                        | shutdown and restart                   |
| is-system-running             | checks to see if the system is running |
| type service<br>state running | searching for running services         |

| ps (running processes)  |                                                    |
|-------------------------|----------------------------------------------------|
| ps -e                   | all running processes                              |
| ps aux  <br>grep telnet | search for telnet running                          |
| ps ####                 | # = number for PID to view                         |
| ps -aux                 | custom running process search                      |
| pshelp<br>all           | list more commands                                 |
| ps                      | report a snapshot of the current running processes |

| ps (runnin                   | g processes) (cont)                                                     |
|------------------------------|-------------------------------------------------------------------------|
| top                          | display tasks with the top active ones                                  |
| jobs                         | list active jobs                                                        |
| bg                           | place a job in the background                                           |
| fg                           | place a job in the foreground                                           |
| kill                         | send a signal to a process via PID                                      |
| killall                      | kill process by name                                                    |
| shutdown                     | shut down or reboot the system                                          |
| xlogo                        | creates a nonsense xlogo app<br>for debuging and testing ps<br>controls |
| [CTRL-c]                     | terminates programs started in terminal                                 |
| xlogo &                      | & will make a program start in the background                           |
| fg %1                        | will bring the program to the foreground                                |
| [CTRL-z]                     | stops or pauses a process                                               |
| bg %1                        | put program in background                                               |
| killall<br>[process<br>name] | killall xlogo for example if multiples are running                      |
| pstree                       | outputs a process list in a tree pattern                                |
| vmstat                       | system resource snapshot<br>[vmstat5] for continuous feed               |
| xload                        | GUI draws a graph, showing sys stats overtime                           |
| tload                        | a terminal version of xload                                             |
| tload                        | a terminal version of xload                                             |

| netstat |                           |
|---------|---------------------------|
| netstat | -tulpn                    |
| -l (L)  | display listening sockets |
| -n      | don't resolve names       |
| -p      | display PID               |
| -S      | an overview - statistics  |
| -g      | group memberships         |
| -r      | router table              |
| -i      | interface table           |

| Customizir                | ng the Prompt                                                                 |
|---------------------------|-------------------------------------------------------------------------------|
| adjust how operates       | the prompt is displayed and                                                   |
| echo<br>\$PS1             | display the current prompt setup                                              |
| ps1_ol-<br>d="\$-<br>PS1" | make a backup before making changes called ps1_old. check with echo \$ps1_old |
| PS1="\$p-<br>s1_old"      | restore the original                                                          |
| PS1=                      | clear all prompt data (no visible prompt)                                     |
| PROMPT<br>VALUES          | ubuntu default value is: [\u@\h\W]\\$                                         |
| PS1="\\$ "                | a minimal prompt                                                              |
| \a                        | ASCII bell. Makes the computer beep                                           |
| \d                        | current date in day, month, date format                                       |
| \h                        | hostname of the local machine minus the domain                                |
| \H                        | full hostname                                                                 |
| \j                        | number of jobs in the current shell                                           |
| V                         | name of the current terminal device                                           |
| \n                        | a newline character                                                           |
| \r                        | a carriage return                                                             |
| \s                        | name of the shell program                                                     |
| \t                        | current time in 24hour H:M:S                                                  |
| \T                        | current time in 12hour format                                                 |

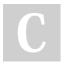

By ralema56

cheatography.com/ralema56/

Not published yet. Last updated 15th March, 2019. Page 6 of 8.

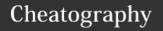

by ralema56 via cheatography.com/78049/cs/19072/

| Customizin | n the Dramet (cont)                                                              |
|------------|----------------------------------------------------------------------------------|
|            | g the Prompt (cont)                                                              |
| \@         | current time in 12hour am/pm format                                              |
| \A         | current time in 24 hour H:M                                                      |
| \u         | username of the current user                                                     |
| \v         | version number of the shell                                                      |
| \V         | version and release number of the shell                                          |
| \w         | name of the current working directory                                            |
| \W         | last part of the working directory                                               |
| \!         | history number of the current command                                            |
| \#         | number of commands entered in shell                                              |
| \\$        | displays the \$ character<br>unless you have root, in that<br>case it displays # |
| ]/         | the start of a series of one or more non-printing characters                     |
| \]         | the end of a non-printing character sequence                                     |
| COLOR TEX  | ζТ                                                                               |
| \033[0;30m | black                                                                            |
| \033[0;31m | red                                                                              |
| \033[0;32m | green                                                                            |
| \033[0;33m | brown                                                                            |
| \033[0;34m | blue                                                                             |
| \033[0;35m | purple                                                                           |
| \033[0;36m | cyan                                                                             |
| \033[0;37m | light grey                                                                       |
| \033[1;30m | dark grey                                                                        |
| \033[1;31m | light red                                                                        |
| \033[1;32m | light green                                                                      |
| \033[1;33m | yellow                                                                           |
| \033[1;34m | light blue                                                                       |
| \033[1;35m | light purple                                                                     |
| \033[1;36m | light cyan                                                                       |

| Customizir                    | ng the Prompt (cont)                                |
|-------------------------------|-----------------------------------------------------|
| \033[1;37m                    | white                                               |
| BACKGRO                       | UND COLOR                                           |
| \033[0;40m                    | black                                               |
| \033[0;41m                    | red                                                 |
| \033[0;42m                    | green                                               |
| \033[0;43m                    | brown                                               |
| \033[0;44m                    | blue                                                |
| \033[0;45m                    | purple                                              |
| \033[0;46m                    | cyan                                                |
| \033[0;47m                    | light gray                                          |
| Soarobing                     | for files commands                                  |
|                               |                                                     |
| locate                        | find files by name                                  |
| find                          | search for files in directory hierarchy             |
| xargs                         | build and execute command lines from standard input |
| touch                         | change file times                                   |
| stat                          | display file or filesystem status                   |
| locate (find                  | I files the easy way)                               |
| locate<br>bin/zip             | locate will search for any string with bin and zip  |
| locate zip                    | and fancier search                                  |
| 10 1                          | les the hard way)                                   |
| find ~                        | a list of directories in our home dir               |
| find ~   wc<br>-I             | use word count to find how many files               |
| find ~ -<br>type d  <br>wc -l | find how many directories with word count           |
| find ~ -<br>type f   wc<br>-l | find regular files with word count                  |

| find ~ type f<br>-name "*.J-<br>PG" -size<br>+1M   wc -l | find files with the name .jpg<br>larger than 1 mb and count<br>them                                   |
|----------------------------------------------------------|----------------------------------------------------------------------------------------------------|
| find test                                                |                                                                                                    |
| -cmin n                                                  | match files of dirs whose<br>content was modified<br>exactly n minutes ago                            |
| -cnewer file                                             | match files or directories<br>whose content was last<br>modified more recently than<br>the file named |
| -ctime                                                   | match files or dirs that were<br>modified within the last<br>24hours                                  |
| -empty                                                   | match empty files or dirs                                                                             |
| -group<br>name                                           | match files or dirs belonging to a group                                                              |
| -iname<br>pattern                                        | like name but case sensitive                                                                          |
| -inum n                                                  | match files with inode number n                                                                       |
| -mmin n                                                  | match files of dir whose contents were modified n mins ago                                            |
| -mtime n                                                 | match files or dirs whose<br>contents where modified n<br>24 hours ago                                |
| -name                                                    | match files with wildcard                                                                             |
| pattern                                                  | pattern                                                                                               |
| -newer file                                              | match files or dirs whose<br>content was modifies more<br>recently than specified file                |

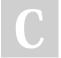

By ralema56

cheatography.com/ralema56/

Not published yet. Last updated 15th March, 2019. Page 7 of 8.

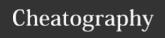

### Linux Commands Cheat Sheet by ralema56 via cheatography.com/78049/cs/19072/

| Searching for          | files commands (cont)                                          |
|------------------------|----------------------------------------------------------------|
| -nouser                | match files or dirs that do not belong to a user               |
| -nogroup               | match files that do not belong to a group                      |
| -perm mode             | match files that have permission set to a specific mode        |
| -samefile<br>name      | match files with the same inode number, similar to - inum test |
| -size n                | match file of size n                                           |
| -type c                | match files of c type                                          |
| -user name             | match files or dir belonging to user name                      |
| find logical operators |                                                                |

| -and     | match if both sides are true, also known as -a        |
|----------|-------------------------------------------------------|
| -or      | match is one side is true also known as -o            |
| -not     | match if the following test is false, also know as -! |
| ()       | group tests together to form larger expressions       |
| examples |                                                       |

| Searching for files commands (cont)                                         |                                                                    |
|-----------------------------------------------------------------------------|--------------------------------------------------------------------|
| find ~ (-type f -not -<br>perms 0600) -or (-<br>type d -not -perms<br>0700) | test for bad files<br>and directories                              |
| actions for find                                                            |                                                                    |
| -delete                                                                     | delete the<br>currently matching<br>file(see warning)              |
| -ls                                                                         | perform the<br>equivalent of Is -<br>dils on the<br>matching file. |
| -print                                                                      | output the full pathname of the file                               |
| -print0                                                                     | used to correctly<br>print file names<br>with spaces               |
| -quit                                                                       | quit once a match has been made                                    |
| warning for delete                                                          |                                                                    |
| always use -print as a substitute for -delete to see what will be deleted   |                                                                    |
| find ~ -type f -name<br>'*.BAK' -print                                      | -print the files to<br>output before<br>deleting                   |
| find ~ -type f -name '*.BAK' -delete                                        | then proceed if you wish to delete                                 |

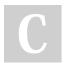

-type f -and

-not -perms

0600

By ralema56 cheatography.com/ralema56/

testing for bad permissions

by testing for good ones

Not published yet. Last updated 15th March, 2019. Page 8 of 8.

still